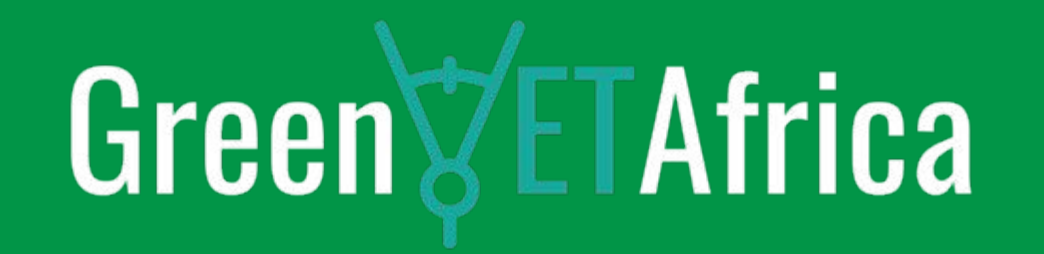

#### **Lesson 1.7 Demo of the Existing Smart Remote Expert Solution**

**Unit 2: Practical Case – Identify and Specify the Most Appropriate Practical Application of the Smart Remote Expert Solution in the Context of GreenVETAfrica Module 3: Remote Expert Solution for Vocational Technical Training Programmes** 

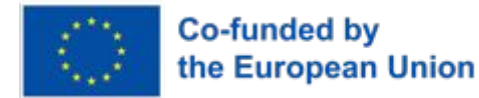

**2023-2024 GreenVETAfrica**

# **Learning Objectives**

**At the end of the lesson, learners should be able to:**

- 1. Define Remote Expert Solution and mention two interpolating components
- 2. Describe an 'App' and a 'Creator'
- 3. Mention and explain different terminologies used within the mobile app

### **Instructional Materials**

- 1. Web application
- 2. Mobile app
- 3. Internet
- 4. Laptop, desktop, tablet, or mobile phone

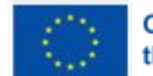

### **Introduction**

The Remote Expert Solution is an innovative service for mobile and wearable devices:

**A Software as a Service (SaaS) platform** based on two interoperating components:

✔ Creator

 $\sqrt{2}$  App

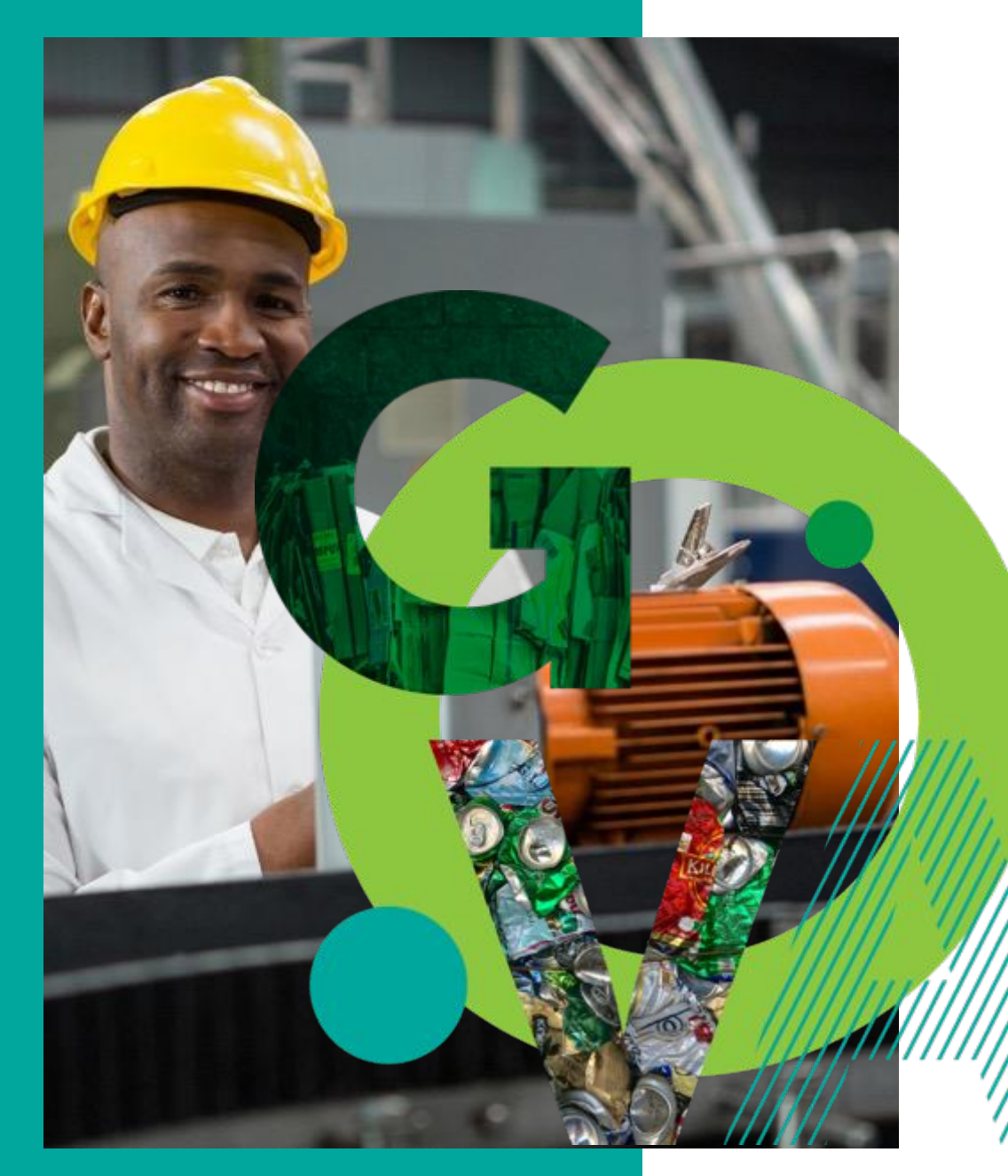

Green<sup>y</sup>ETAfrica

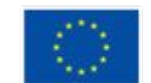

**2023-2024 GreenVETAfrica**

#### **Creator**

The Creator is a **web application that allows you to create your own digital instruction manual** by associating digital content (videos, audio, text, websites) with real-world objects. Its user-friendly graphical interface does not require specific computer skills.

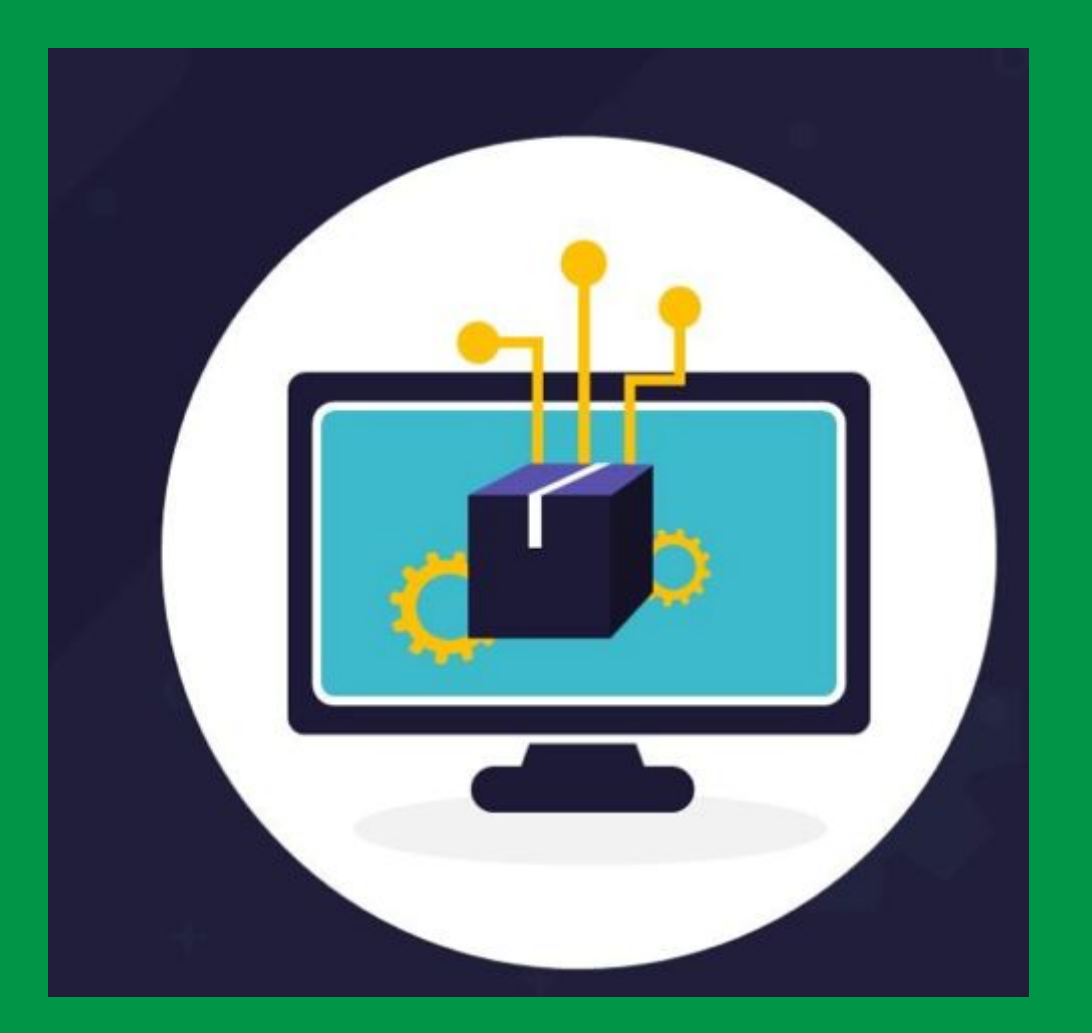

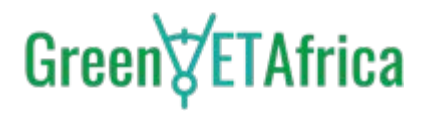

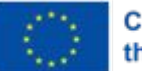

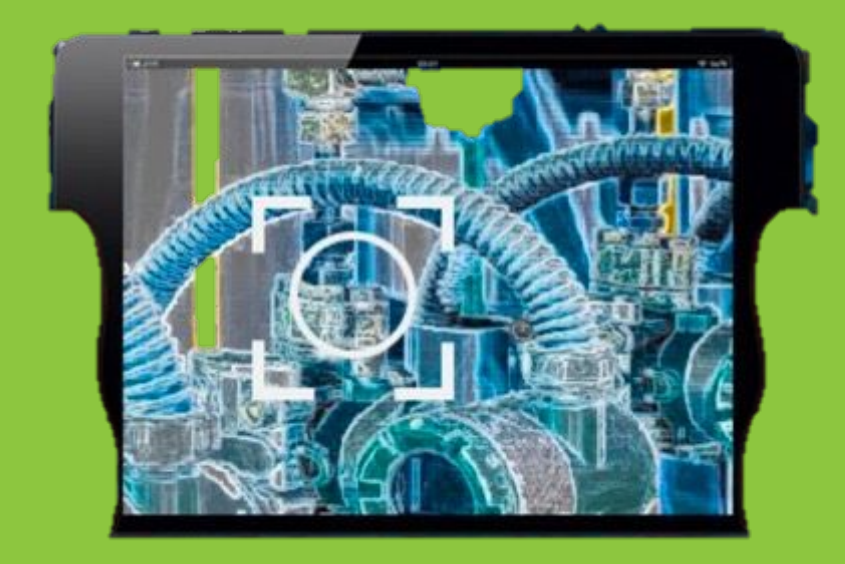

### **App**

- $\vee$  The app allows anyone to easily access the digital interactive instruction manuals
- ✔ By opening the app, **users can choose a macro project, and when they frame the target object with their device's camera**, the **augmented reality contents** of their manual will appear on the screen
- $\vee$  Users can interact with these contents to make the most of the information
- ✔ The **app can also be used offline once the projects are downloaded**, enabling usage in any situation

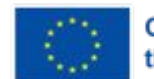

#### **Terminology**

- **1. Target:** it is a photo of the object to be framed, which can be uploaded in various image file format;
- **2. Overlay:** it is an element added on top of a target. Overlays can be chosen from two pre-configured sets or uploaded directly by the user in Creator. Each overlay can be configured to open a file when tapped on App;
- **3. Match:** a set of targets that usually belong to a macro area. By selecting a project in advance on App, the augmented reality engine will only search for matches related to the current project's targets;
- **4. Step:** interaction, the event where the user taps on an overlay linked to an action;
- **5. Session:** the period of time that the user dedicates to interacting with any target in the project.

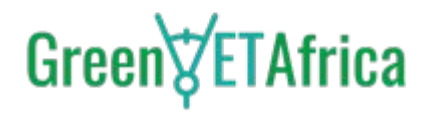

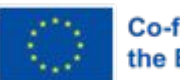

# **Mobile App Features**

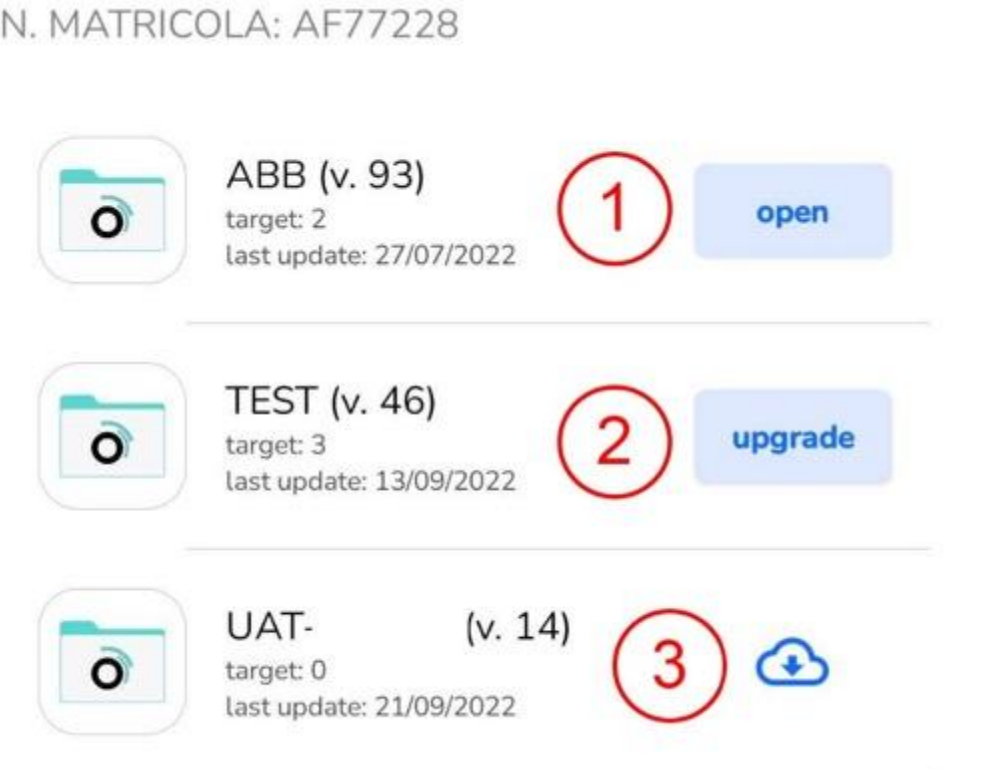

#### **Project List:**

The mobile app displays a list of available projects upon login:

- 1. Open Button to open the project
- 2. Update Update the project
- 3. Start downloading the project

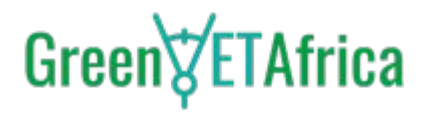

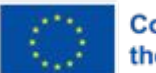

#### **Viewing a Project on the Mobile App:**

- 1. Indicator Indicates the currently displayed step
- 2. Next Step Shows the next step if available
- 3. Close the current project view

**Overlays are clickable**; pressing on them allows viewing the attached object. To enhance real object recognition by the software, it may be necessary to make a circular movement with the smartphone.

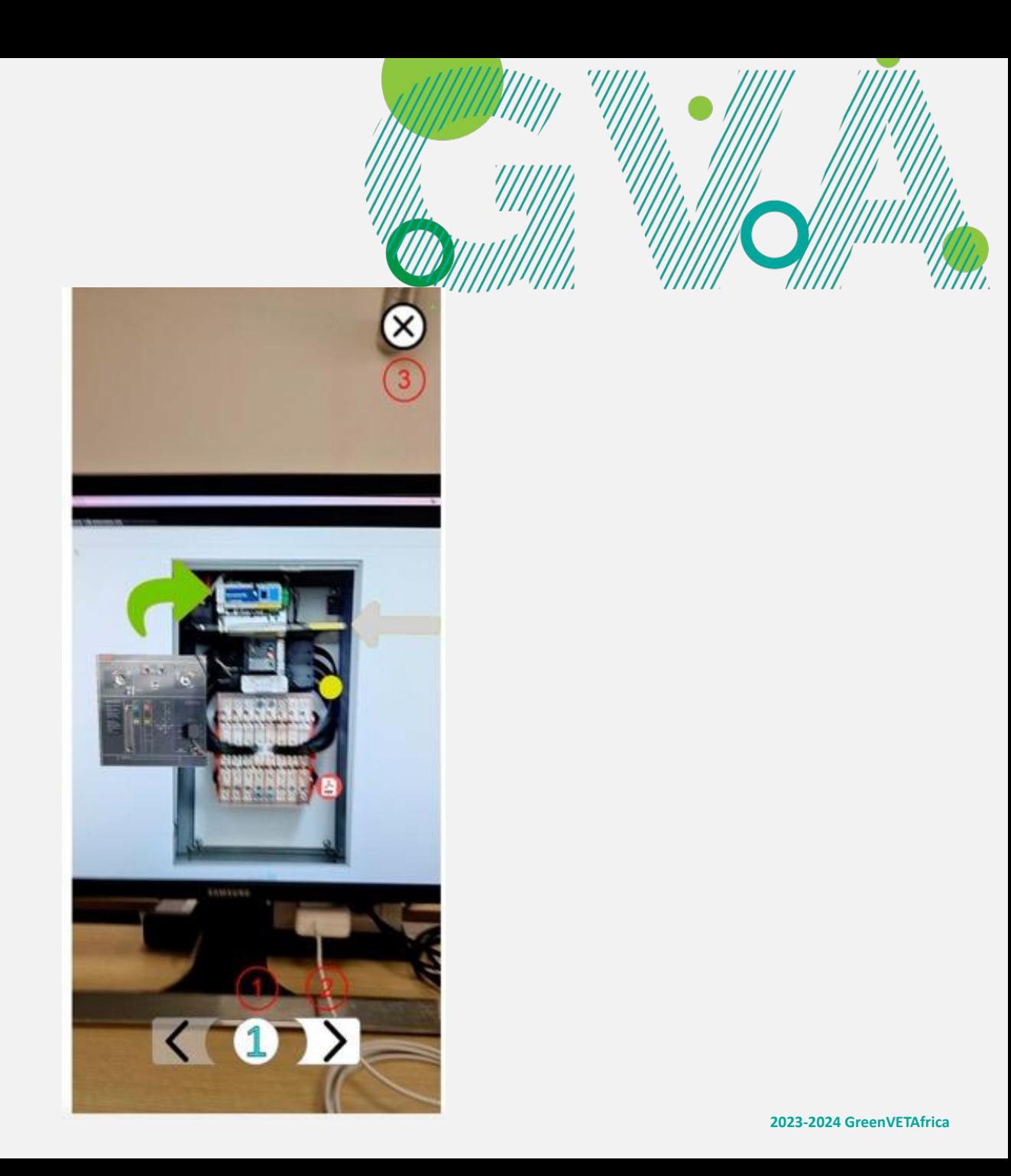

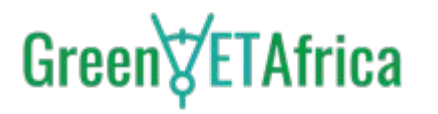

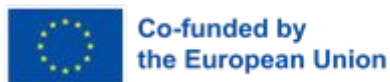

## **Our Partners**

**From Europe to Africa**

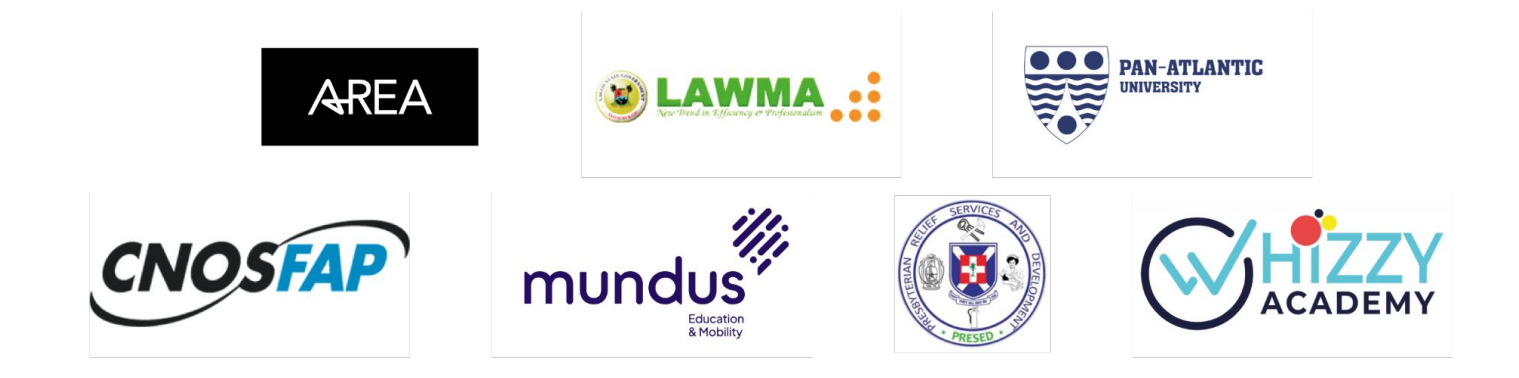

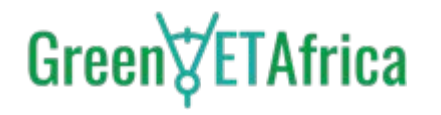

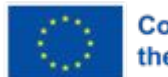

# Green $\sqrt{\epsilon}$ TAfrica @GreenVETAfrica www.linkedin.com/company/greenvetafrica/ Thank you **G** Greenvetafrica

#### **www.greenvetafrica.eu**

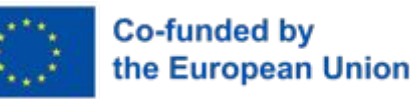

**2023-2024 GreenVETAfrica**